## Design Hacks

Welcome, crafters, to a special edition of our weekly projects!

This week instead of showing you what fancy goodies you can apply your sweet stitches to, I'm going to show you how to make your sweet stitchings even more stylin'! This week's project is **Design Hacks**, simple ways you can change, edit, modify and otherwise swank-ify your normal embroidery designs for some fab results. These tips and tricks are not just our brainchild – many of our examples come from Urban Threadsters from all over! So follow along and get some fun ideas on how to "hack" your own designs. After all, the whole point of Urban Threads is designs that show your own style... why not do what you want with 'em?

## Products Used

Lonely Robot (Sku: ESP10006-1) Queen of Hearts (Sku: ESP10044-1) Here There Be Monsters (Sku: ESP10132-1) Love My Music (Sku: ESP10199-1) Tree of Tranquility (Sku: ESP10250-1) Tribal Raven (Sku: ESP10338-1) The Caged Bird (Sku: ESP10627-1) Radical Racecar (Sku: ESP10891-1) Jester (Sku: ESP11071-1)

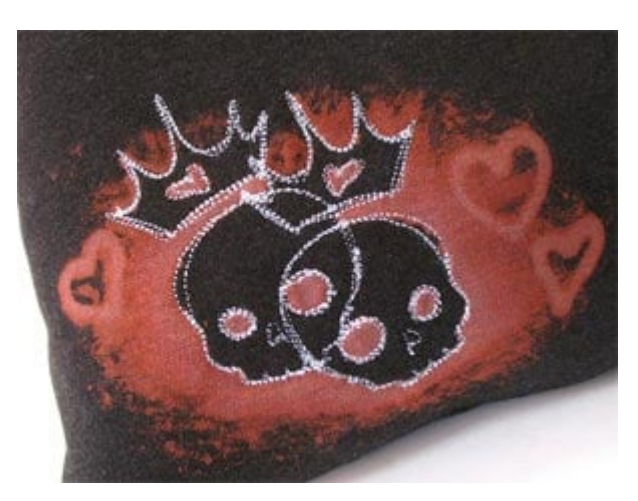

## Steps To Complete

Our first hack is the Cheange the color scheme! This one is sometimes so simpl don t even think to do it. Not that the we pick aren t fabulous, of course, but are so many possibilities to changing colors. Take a fun, elegant design lik [Tree of Tranq](http://www.urbanthreads.com/product_details?product_id=44&category_id=6)ualnty make it dark and moody with just a few color shifts, an stitching it on a different color fabric.

Changing the colors can also be for the simple reason of customizing it to a p like this wonderful example from stitc [Elfie E](http://www.flickr.com/photos/elfie_elfie/3427259434/in/pool-urbanthreads)ltisein Because I'm Awesome Change skin tones, or use someone s favorite colors to make a personal statement with the design. Take a des and stitch it on a pillow to perfectly r the decor and colors of a room. Changer colors of a design to make it masculine extra girly. You have to pick the color the design anyway, so it s a step you can easily customize. Try it out!

The second hack is almost  $\mathsf{L}\mathsf{so}$  simple: specialty threads. There are all sorts of cool threads you can use to jazz up your de One of my favorvial reassessies of the adder networking and  $\sim$ that transitions in color. There are diff kinds of variegated thread, some that o color faster than others. I stitched out [Lonely Ro](http://www.urbanthreads.com/product_details?product_id=78&category_id=6)botetsign in two different types little blue robot was stitched out in thread changed color slowly, so he has more of gradient effect. The other little robot, right, was stitched with thread with faster transitions, so he looks a bit more str Scribbles are especially fun to try out thread on. Give it a shot!

Another fun option for thread low-threase is the-dark thread  $.$  Kim  $C$  Sstitched up this awesome piratey tote eweth here Be [Monste](http://www.urbanthreads.com/product_details?product_id=116&category_id=6)rin glow-in-the-dark threads, per for Halloween festivities! Glow-in-the-d thread can be used as fun accents to p and kids love having some part of their stand out at night. There are all kinds threads out there & sparkly threads, me threads, thicker threads... try them all might get some surprising results!

Our third design heatck Again, that sound pretty simple, but sometimes being abl or remove text can make or break a dest first thing you should know about all of designs with text is that as long as the separate from the design (above or bel not part of it's it all ways on the last stop, and there for all you need to do to skip it is the last step! That makes it very easy modify it to have no text, or add your own. embroidery machines and embroidery s programs come with some free simple f Adding names or your own fun phrases excellent way of adding some personal a design... take th<mark>Es! Spainfriyno Lp clolow</mark> tha[t mad-squir](http://www.flickr.com/photos/mad-squirrel/3065987793/in/pool-urbanthreads)rest litched up for Diego!

Another fun idea is changing tone-esign on-tone, like we did witheshesn one of our recent editionDse pifgn Thrse.aTobne-on-tone or monochromatic color choices, is a function sophisticated way of changing up a des taking our color choice hack one step It can be great for adding subtle accent dialing down the pop of a design and d the elegance. You can try stitching out all in one color, or you can choose a b threads that are all very close in color subtle shading effects. Stitch it on a li fabric, and you ve got a sassy, classy your once loud design.

What abosizing? Very simple in concept, not so much in execution. Sizes are so we all struggle with sometimes, especi your favorite design is just that little b for your hoop. You can just shrink it, r

Well, hold your horses there, partner. comes to re-sizing the designs yourself can advise is that you proceed at your As a very basic rule, you can usually s design up or down by about 10-15%, but depending on what you use to resize it sometimes distort the stitches. There a programs out there that can help you re stuff, like the Wilcom TrueSipembird

(there's a free trial available). We alw make designs as small as possible for hoops, but trust us when we say, if we offered it in a 4 by 4 size, that s proba because it won t stitch out very well in

Want to up the hacking skill? How about changing colors in the middle of a design?  $\blacksquare$  This hack takes a little bit more attention on part, because you have to carefully wa machine while it s stitching out, but Sh over oChraftstylic bild an awesome hack to ourLove my Mudecsign, by both adding h own text, and then doing a super swan! change up while the machine was sewir stopped the machine at the heart, chan pink, and then changed it back once the section had stitched. You can add all s color accents this way... just make abs sure your machine has stopped stitchin

Another very simple way of changing up design is jumsitrotroit. All embroidery software has the ability to do this (trust the Futura can do it, anything can). So you need to select the design and mirre yourself, or sometimes your machine w settings you can adjust to rotate or mir design built in to the software. This ha especially fun when you use a mirrored overlaid on top of an un-mirrored one, a fun pattern. You could almost believe [skul](http://www.urbanthreads.com/product_details?product_id=92&category_id=6)lare simple a design in itself, but t simply achieved by mirroring and overl one design on top of the other.

Finally, we ve talked a lot about adding changing things... but when a things out? Sometimes leaving elements out of design can help you create the illusion one. Take Chaged Birds this pillow, for example. When I mirrored the second d decided to eliminate the speak bubble wouldn t be an exact copy of the other This helps cut down on excessive repet when you stitch it more than once. This best on parts of the design that are separate trims (like the speech bubble) that are connected to the main part of the design in combination with mirroring and you create your very own version that looks whole new design!

There you have it! All sorts of ways of changing up your embroider your every whim, and do your bidding. Combine these tips and tric totally new designs that leave people wondering how on earth you all these tricks can be done with hand embroidery too it s just a Have fun taking and making these designs you own when you stitch